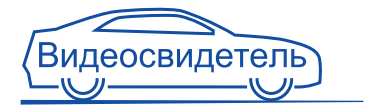

# ВИДЕОСВИДЕТЕЛЬ 3605 FHD 3610 FHD G

Руководство пользователя Версия 2.1

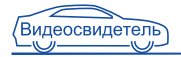

# Содержание

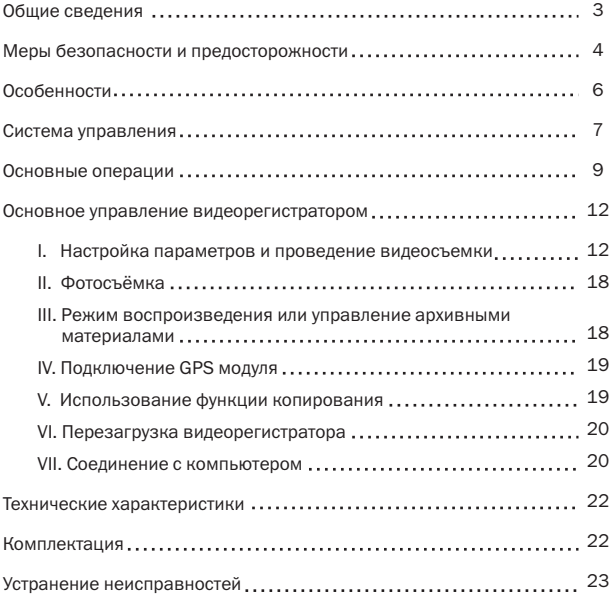

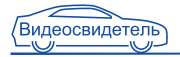

# ОБЩИЕ СВЕДЕНИЯ

# ВВЕДЕНИЕ

Видеорегистраторы Видеосвидетель-3605 FHD и Видеосвидетель-3610 FHD G обладают всеми преимуществами компактной камеры и видеорегистратора:

- небольшой размер;
- встроенный литиевый аккумулятор;
- простота монтажа и демонтажа.

Это одни из немногих моделей видеорегистраторов, позволяющие осуществлять видеозапись с частотой 30 кадров в секунду, углом обзора 120 градусов и максимальным разрешением 1920x1080.

Каждое устройство оснащено 2.7 дюймовым TFT LCD дисплеем, на котором можно просмотреть записанные видеофайлы, удалить ненужные файлы или полностью очистить карту памяти. Благодаря высокому разрешению и наличию цифрового видеовыхода (HDMI) есть возможность просмотра детализированного изображения на внешнем мониторе. Выбирая модель с большим набором фото- и видеонастроек, вы можете использовать этот видеорегистратор и как внешнюю камеру для съемки памятных для вас моментов жизни.

# ВИДЕОРЕГИСТРАТОР В АВТОМОБИЛЕ

Видеосвидетель-3605 FHD и Видеосвидетель-3610 FHD G отвечают за вашу безопасность и имеют все необходимые функции для качественной и безотказной работы в автомобиле:

- имеют легкий вес и прочный корпус. Благодаря компактному размеру они не будут загораживать вам обзор;
- подключаемый к креплению компактный GPS модуль позволяет контролировать скорость вашего перемещения на автомобиле (для Видеосвидетель-3610 FHD G в комплекте);
- работают в автоматическом режиме и не будут отвлекать вас от управления автомобилем (Внимание: не настраивайте и не управляйте видеорегистратором во время движения – это может

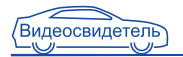

#### привести к аварии);

- широкоугольная камера позволяет записывать расширенный сектор, полностью контролируя область впереди автомобиля, включая дорожные знаки, светофоры и номерные знаки;
- имеют функцию постоянной записи, поэтому вы можете не беспокоиться о том, что важный момент не будет записан;
- запись на карту памяти microSD позволяет сохранять данные на любое устройство, поддерживающее работу с картами данного формата;
- оснащены встроенным микрофоном.

# МЕРЫ БЕЗОПАСНОСТИ И ПРЕДОСТОРОЖНОСТИ

- Никогда не открывайте корпус устройства или адаптера питания, т.к. это может привести к поражению электрическим током. Обслуживание устройства должно проводиться только специалистами авторизованного сервисного центра.
- Используйте устройство по назначению.
- Не оставляйте устройство на панели управления в автомобиле под воздействием солнечных лучей, так как перегрев батареи может стать причиной нарушения функционирования устройства.
- Не кладите никакие предметы на устройство и не давите на дисплей устройства, иначе он может треснуть.
- Не прикасайтесь к дисплею острыми предметами во избежание его повреждения.

• Не разрешайте детям играть с устройством без вашего присмотра. Удалите адаптер из гнезда прикуривателя, немедленно выключите устройство, если оно включено и обратитесь в авторизованный сервисный центр в следующих случаях:

- если адаптер питания либо его шнур оплавился или был поврежден;
- если корпус или блок питания были повреждены или в них попала жидкость.

Обратите внимание, что адаптер питания потребляет электроэнергию,

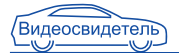

даже если батарея заряжена. Отсоединяйте его от прикуривателя, если не пользуетесь устройством, во избежание разрядки автомобильного аккумулятора.

# ТЕМПЕРАТУРНЫЙ РЕЖИМ

Рабочая температура устройства от +0°С до +40°С при относительной влажности от 10% до 80%.

Храните устройство в безопасном месте, чтобы оно не подвергалось воздействию высоких температур (при парковке или попадании прямых солнечных лучей).

# РАБОТА С БАТАРЕЕЙ

Ваше устройство оснащено встроенной аккумуляторной батареей.

- Заменяйте батарею только батареями такого же типа или похожими, рекомендованными производителем.
- Запрещается открывать аккумуляторную батарею.
- Запрещается бросать батарею в огонь.
- Запрещается подвергать батареи воздействию тепла. Следите, чтобы устройство и установленная в него батарея не перегревались. В противном случае возникает опасность повреждения или даже взрыва батареи.
- Для заряда батареи используйте только входящий в комплект автомобильный адаптер.
- Запрещается выбрасывать батареи вместе с обычным мусором. Утилизируйте использованные батареи в соответствии с местными правилами.

# ТРАНСПОРТИРОВКА

При транспортировке устройства соблюдайте следующие правила:

- в случае резких перепадов температуры или влажности, внутри устройства может образоваться конденсат, что может привести к короткому замыканию;
- для защиты устройства от грязи, ударов и царапин храните его в защитном чехле;
- при перевозке устройства используйте оригинальную упаковку.

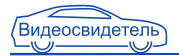

# ОСОБЕННОСТИ

- Запись цветного видео со звуком отличного качества формате Full HD (1920x1080) с разрешением 3,1 Мпикс.
- Улучшенный ночной режим съемки, позволяющий получить четкое видео ночью.
- Универсальная система крепления с возможностью подключения питания и поворота на 360 градусов.
- Создание фотографий с разрешением до 2048x1536.
- Современный метод сжатия изображения Н.264 (AVI).
- 2.7 дюймовый TFT LCD дисплей.
- 3 вида разрешения видеозаписи (1920x1080 30p,1280x720 60p, 1280x720 30p).
- Запись видео с частотой до 60 кадров в секунду.
- Непрерывная видеозапись без потери секунд между отрезками (в зависимости от класса карты памяти).
- Внешний компактный GPS модуль (опционально для Видеосвидетель 3605 FHD и в комплекте для Видеосвидетель 3610 FHD G).
- Функция G-сенсора удара (автоматическое сохранение ваших данных от удаления при циклической видеозаписи).
- Датчик движения.
- Автоматическое включение и запись при подаче электропитания от прикуривателя, а также автоматическое выключение при отключении питания.
- Функция цикличной записи (при заполнении карты памяти происходит удаление старых фрагментов и на их место производится запись новых).
- Мощная защита файлов. Даже в процессе записи, при неожиданном отключении питания, повреждении машины, ваше видео будет сохранено.
- Полноценная работа и осуществление записи в режиме зарядки.
- Запись на карту памяти формата SD до 32 Гб.
- Высококачественный HDMI выход.
- Встроенные микрофон и динамик.
- Литий-ионный перезаряжаемый аккумулятор 500 mAh.

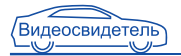

# СИСТЕМА УПРАВЛЕНИЯ

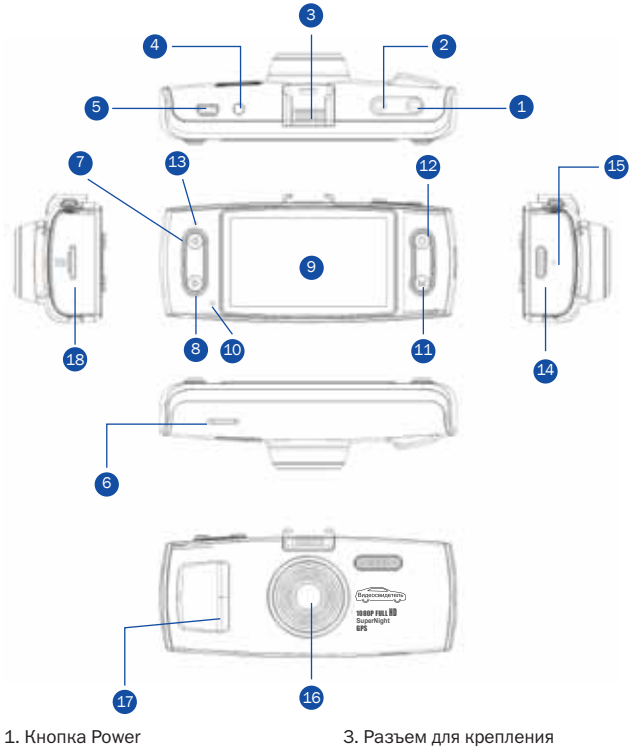

(включение/выключение)

2. SNAP (фотоснимок)

- 4. AV выход
- 5. USB слот

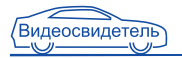

- 6. Динамик
- 7. Влево
- 8. Вправо
- 9. Дисплей (экран)
- 10. Микрофон
- 11. Кнопка MODE
- 12. Кнопка REC / OK
- 13. Индикатор зарядки
- 14. HDMI разъём
- 15. Кнопка перезагрузки (Reset)
- 16. Объектив
- 17. LED подсветка
- 18. Разъём для microSD карты

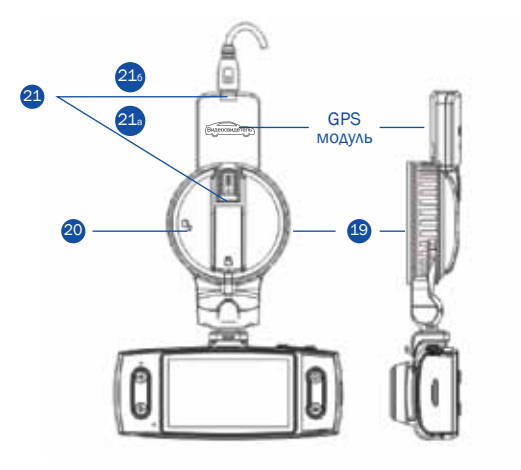

19. Универсальное крепление видеорегистратора.

20. Фиксатор крепления на лобовом стекле.

- В положении  $\bigcap_{n=0}^{\infty}$  освобождает крепление.
- В положении  $\bigcap$  закрепляет крепление.
- 21. Разъём USB для зарядки регистратора. Может подключаться к креплению (21а) для Видеосвидетель 3605 FHD или к GPS модулю (21б) для Видеосвидетель 3610 FHD G.

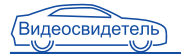

# ФУНКЦИИ КНОПОК

Кнопка MODE. Используется для выбора режимов видеосъёмки, фотосъёмки, режима просмотра и меню настроек.

Кнопка SNAP. Используется для получения фотоснимка. В режиме просмотра нажатие кнопки вызывает меню удаления файлов.

Кнопки ВЛЕВО/ВПРАВО. В режиме меню используются для выбора пункта меню, в режиме просмотра – для выбора файла, во время видеозаписи ВЛЕВО отключает/включает микрофон, ВПРАВО отключает подсветку дисплея. В режиме просмотра видео используются для перемотки.

Кнопка Power. Нажмите для включения, нажмите и удерживайте 2 секунды для отключения. В режиме видеозаписи нажмите для включения/выключения подсветки. В режиме просмотра файлов небольшое нажатие блокирует/разблокирует файлы от перезаписи.

Кнопка Rec/Ok. В режиме меню используется для выбора. В режиме просмотра видео для остановки и воспроизведения видео.

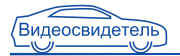

# ПОДГОТОВКА К ИСПОЛЬЗОВАНИЮ ВИДЕОРЕГИСТРАТОРА

Включение: нажмите и удерживайте кнопку питания (1) до появления заставки регистратора. При этом загорится красный индикатор (13).

# СОСТОЯНИЕ БАТАРЕИ ПИТАНИЯ

1. Индикатор отображает 4 уровня заряда батареи:

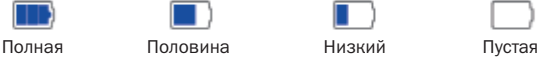

2. Зарядка батареи

Вы можете заряжать батарею с помощью адаптера питания, входящего в комплект.

# ПОДКЛЮЧЕНИЕ АВТОМОБИЛЬНОГО ЗАРЯДНОГО УСТРОЙСТВА

Существует 3 способа зарядки аккумуляторной батареи:

- 1. через USB слот регистратора (5);
- 2. через крепление регистратора к стеклу(21a);
- 3. через разъем GPS модуля регистратора (21б).

В процессе зарядки будет гореть красный индикатор (13). Продолжительность зарядки составляет приблизительно 120 мин. Когда батарея зарядится, красный светодиод погаснет, загорится зелёный светодиод. Если прибор работает от аккумулятора, то время работы составляет до 1 часа.

Автомобильное зарядное устройство предназначено для обеспечения питания и зарядки батареи регистратора в автомобиле. Чтобы зарядить батарею с помощью автомобильного зарядного устройства (АЗУ) один конец USB-кабеля присоедините к видеорегистратору, а другой воткните в прикуриватель автомобиля. Если ваш автомобиль подает напряжение на прикуриватель во время включения зажигания, вы можете воспользоваться функцией автоматического включения

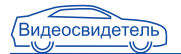

записи. При этом, когда вы заводите машину, регистратор будет автоматически включаться на запись, а когда выключаете зажигание, регистратор будет автоматически отключаться.

Внимание: Перед использованием регистратора заведите двигатель автомобиля, потом включите регистратор в электросеть автомобиля (прикуриватель).

Используйте зарядное устройство, идущее в комплекте с регистратором, иначе устройство может быть повреждено.

#### УСТАНОВКА КАРТЫ ПАМЯТИ

1. Установите microSD в слот для карты памяти (18) до щелчка. Не применяйте силу для установки карты памяти. Если карта памяти не вставляется, переверните ее.

2. Используйте microSD карту формата SDHC высокой скорости. Такая карта имеет маркировку С10.

3.Отформатируйте карту памяти перед использованием через компьютер в системе FAT 32. Также можно отформатировать карту памяти через регистратор (это описано в разделе Форматирование SD карты (ФОРМАТ)).

#### ИЗВЛЕЧЕНИЕ КАРТЫ ПАМЯТИ

Остановите видеозапись (12). Нажмите на карту памяти microSD и она автоматически выскочит.

Выключение: нажмите и удерживайте кнопку питания (1) до полного выключения дисплея регистратора. Красный индикатор (13) погаснет. Примечание: Видеорегистратор выключится автоматически после того, как встроенный аккумулятор разрядится.

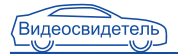

# УПРАВЛЕНИЕ ВИДЕОРЕГИСТРАТОРОМ

### I. НАСТРОЙКА ПАРАМЕТРОВ И ПРОВЕДЕНИЕ ВИДЕОСЪЕМКИ

#### A. Видеосъёмка

когда видеорегистратор включается, он автоматически начинает производить видеозапись. При нажатии кнопки (12) запись останавливается, при повторном нажатии кнопки (12) запись возобновляется.

#### Б. Включение ночной видеосъёмки

Нажмите и отпустите кнопку (1), загорятся ночные светодиоды (17) на регистраторе. Это означает, что ночная видеосъёмка активирована.

#### B. Настройка параметров видеосъёмки

Нажмите на кнопку (12) чтобы остановить запись, затем нажмите на кнопку MODE (11) – вы войдёте в меню просмотра видеороликов и фотографий. При повторном нажатии на кнопку MODE (11) вы перейдёте в меню видеорегистратора.

Кнопками (7) и (8) вы сможете перемещаться между разделами регистратора.

### УСТАНОВКА РАЗРЕШЕНИЯ ВИДЕОЗАПИСИ (РАЗРЕШЕНИЕ)

Этот раздел позволяет вам настроить разрешение съёмки видео. Выберите раздел в меню с разрешением видеофайла. Чтобы сменить разрешение нажмите кнопку (12) и кнопками (7) и (8) выберите нужное вам разрешение, чтобы активировать нужное вам разрешение нажмите кнопку (12). Доступны следующие виды разрешений: 1920x1080 30р, 1280x720 60р, 1280x720 30р.

#### ДЛИТЕЛЬНОСТЬ ЗАПИСИ ФРАГМЕНТА (ЦИКЛ ЗАПИСЬ)

Этот раздел позволяет вам настроить длительность записи одного видеофрагмента или отключить ограничение по длительности (отключение по длительности означает отключение циклической

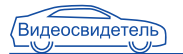

записи фрагментов). Когда место на карте памяти закончится, самый старый видеофрагмент стирается и на его место записывается новый. Чтобы выбрать, какая длительность видео записи вам нужна, зайдите в меню (см. пункт 1.В), выберите раздел ЦИКЛ. ЗАП, нажмите кнопку (12), с помощью кнопок (7) и (8) выберите нужный вам интервал времени и нажмите кнопку (12) для подтверждения.

Доступны следующие временные ограничения: 2 мин, 5 мин, 10 мин или ВЫКЛ.

Примечание: Выбрав режим записи ВЫКЛ, вы автоматически отключаете циклическую функцию видеозаписи. (карта памяти не будет перезаписываться).

Внимание: Если вы планируете использовать функцию копирования с карты памяти на внутреннюю память полного файла видеозаписи, а не вырезанную часть, то рекомендуем установить длину видеофрагмента 2 минуты, тогда вы гарантировано сможете скопировать видеофрагмент на внутреннюю память при любом разрешении.

# ЗАДЕРЖКА ВЫКЛЮЧЕНИЯ (ЗАДЕРЖ АВТОВЫКЛ)

В этом разделе вы можете установить задержку выключения видеорегистратора после выключения питания. Чтобы выбрать, какая длительность задержки выключения вам нужна, зайдите в меню (см. пункт 1.В), выберите раздел ЗАДЕРЖКА ВКЛ/ВЫКЛ, нажмите кнопку (12) и с помощью кнопок (7) и (8) выберите нужный вам интервал выключения.

Если выбрано «НЕТ», то видеорегистратор выключится сразу. Если выбрано «10», «20», «30» то видеорегистратор продолжит видеозапись в этих интервалах и потом выключится. Эти интервалы нужны для корректного записывания последнего фрагмента, данные интервалы указаны в секундах.

# ЗАДЕРЖКА ВКЛЮЧЕНИЯ (ЗАДЕРЖКА ВКЛ)

Вы можете настроить задержку начала записи после автоматического включения регистратора, например, для того чтобы начинать запись,

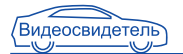

когда вы уже едете, а не тогда, когда только сели в машину. Также задержка полезна при особенностях работы вашего автомобиля и в зимнее время года при многократном запуске стартера. Доступно от 10 до 30 сек или ВЫКЛ. Если установлено ВЫКЛ то запись начнется через 3 секунды после включения.

### ДЕТЕКТОР ДВИЖЕНИЯ (ДАТЧИК ДВИЖ)

Вы можете включить или отключить режим видеозаписи с использование функции детектора движения. Чтобы выбрать ВКЛ или ВЫКЛ детектор движения, зайдите в меню (см. пункт 1.В), выберите раздел ДАТЧИК ДВИЖ, нажмите кнопку (12) и с помощью кнопок (7) и (8) выберите ВКЛ или ВЫКЛ, для подтверждения нажмите кнопку (12)

#### *Что такое Детектор Движения?*

*Когда объект перед объективом регистратора начнет движение, устройство автоматически включит режим записи. После остановки объекта запись остановится, и устройство перейдет в состояние ожидания. Рекомендовано использовать на парковках.*

# АУДИОЗАПИСЬ: (ВКЛ. / ВЫКЛ.)

В этом разделе вы можете включить или отключить встроенный микрофон. (Вкл. / Выкл.)

Чтобы выключить микрофон, зайдите в меню видеорегистратора (пункт 1.В.). С помощью кнопок (7) и (8) выберите раздел «АУДИОЗАПИСЬ», чтобы включить (выключить) микрофон нажмите кнопку (12) и кнопками (7) и (8) выберите ВКЛ или ВЫКЛ (значок ВКЛ изображён микрофон; значок ВЫКЛ изображен перечёркнутый микрофон), для подтверждения активации микрофона нажмите кнопку (12). Также можно включить или отключить микрофон во время записи видеофайла, нажав кнопку (7) «ВПЕРЁД».

### УСТАНОВКА ЯЗЫКА (ЯЗЫК)

Чтобы выбрать язык меню, зайдите в меню (см. пункт 1.В), выберите раздел Язык/English/CHS, нажмите кнопку (12) и с помощью кнопок (7)

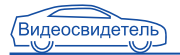

и (8) выберите нужный вам язык, для подтверждения нажмите кнопку  $(12)$ .

### ВЫХОД ВИДЕОСИГНАЛА (ТИП TV)

Позволяет выбрать формат видеосигнала для Вашего телевизора PAL или NTSC.

Чтобы выставить удобный вам формат, зайдите в меню (см. пункт 1.В), выберите раздел ТИП TV, нажмите кнопку (12), с помощью кнопок (7) и (8) выберите нужный формат и нажмите кнопку (12) для подтверждения.

# УСТАНОВКА ДАТЫ И ВРЕМЕНИ (ДАТА / ВРЕМЯ)

Чтобы выставить дату и время на регистраторе, зайдите в меню (см. пункт 1.В), выберите раздел с изображением формата даты и времени, нажмите кнопку (12) и с помощью кнопок (7) и (8) выберите год, затем нажмите кнопку (12) для подтверждения, курсор перейдёт на месяц. Повторяйте действия для установки месяца, дня, часов и минут.

### ПЕЧАТЬ ДАТЫ И ВРЕМЕНИ НА ИЗОБРАЖЕНИИ (ШТАМП)

В этом разделе вы можете включить или отключить наложение даты и времени.

Чтобы включить или отключить наложение даты и времени на видеоили фотофайл, зайдите в меню (см. пункт 1.В), выберите раздел ШТАМП, нажмите кнопку (12) и с помощью кнопок (7) и (8) выберите СТАВИТЬ ДАТУ И ВРЕМЯ (изображение в виде печати и календаря) или НЕ СТАВИТЬ (изображение в виде печати и крестика). Для подтверждения нажмите кнопку (12).

### ФОРМАТИРОВАНИЕ SD КАРТЫ (ФОРМАТИРОВАНИЕ)

В этом разделе вы можете отформатировать новую microSD карту или удалить все данные с карты.

Чтобы сделать форматирование карты памяти, зайдите в меню (см.

пункт 1.В), выберите раздел ФОРМАТ, нажмите кнопку (12) и с помощью кнопок (7) и (8) выберите действие. Изображение «крестик» означает отменить форматирование, изображение «галочка» подтверждение форматирования. Нажмите кнопку (12), появится окно «Внимание! Удалить всё». С помощью кнопок (7) и (8) выберите действие и нажмите кнопку (12) для подтверждения.

### УСТАНОВКА ГРОМКОСТИ ПРОИГРЫВАНИЯ (ГРОМКОСТЬ)

В этом разделе вы можете отрегулировать громкость встроенного динамика. Существует восемь шагов настройки громкости: 0% / 20% / 40% / 60% / 80% / 100%.

Чтобы выбрать, какая громкость вам нужна, зайдите в меню (см. пункт 1.В), выберите раздел ГРОМКОСТЬ, нажмите кнопку (12) и с помощью кнопок (7) и (8) выберите нужную вам громкость, для подтверждения нажмите кнопку (12).

# АВТОВЫКЛЮЧЕНИЕ ДИСПЛЕЯ (АВТОВЫКЛ ДИСПЛЕЯ)

Здесь вы можете установить функцию автоматического отключения дисплея видеорегистратора. Если не происходит нажатий на кнопки видеорегистратора, видеозапись производится с выключенным дисплеем.

Чтобы выбрать какое автоотключения дисплея вам подходит, зайдите в меню (см. пункт 1.В), выберите раздел АВТОВЫКЛ ДИСПЛЕЯ, нажмите кнопку (12) и с помощью кнопок (7) и (8) выберите нужный интервал, для подтверждения нажмите кнопку (12).

Существует четыре интервала настройки автоматического выключения видеорегистратора: Выкл./30 сек./60сек/.

# ДАТЧИК УДАРОВ (НАСТРОЙКИ G-СЕНСОРА)

G-сенсор используется для защиты ваших видеозаписей от автоматического удаления при циклической видеозаписи и при наступлении событий. В случае блокировки файла вы увидите значок  $\bigcap$  в нижнем углу экрана.

Существует восемь шагов настройки чувствительности G-сенсора: «G0» отключает функцию G-сенсора, «G1» является самой низкой чувствительностью, а «G7» – самой высокой.

Чтобы выбрать чувствительность G-сенсора, зайдите в меню (см. пункт 1.В), выберите раздел НАСТРОЙКИ G-СЕНСОРА, нажмите кнопку (12) и с помощью кнопок (7) и (8) выберите нужную чувствительность, для подтверждения нажмите кнопку (12).

# ВЫБОР ИСПОЛЬЗУЕМОЙ ПАМЯТИ (НАСТРОЙКИ АКТИВ. СЛОТА)

Вы можете настраивать используемую память на вашем видеорегистраторе. Выберете значение CARD, если вы хотите использовать вашу внешнюю карту памяти, вставляемую в слот для microSD (18), или FLASH, если вы хотите использовать внутреннюю память.

Чтобы выбрать используемую память, зайдите в меню (см. пункт 1.В), выберите раздел НАСТРОЙКИ АКТИВ. СЛОТА, нажмите кнопку (12) и с помощью кнопок (7) и (8) выберите нужную память. Для подтверждения нажмите кнопку (12).

# ЧАСТОТА МЕРЦАНИЯ (ЧАСТОТА)

В зависимости от страны и частоты электрической сети, вы можете включить фильтр мерцания ламп освещения. В России частота сети равна 50Нz. Чтобы выбрать частоту мерцаний, зайдите в меню (см. пункт 1.В), выберите раздел ЧАСТОТА, нажмите кнопку (12) и с помощью кнопок (7) и (8) выберите нужную частоту мерцаний. Для подтверждения нажмите кнопку (12).

# ВОЗВРАТ К ЗАВОДСКИМ НАСТРОЙКАМ (ЗНАЧЕНИЕ ПО УМОЛЧАНИЮ)

Чтобы сбросить все настройки в первоначальное состояние, зайдите в меню (см. пункт 1.В), выберите раздел ЗНАЧЕНИЯ ПО УМОЛЧАНИЮ, нажмите кнопку (12) и с помощью кнопок (7) и (8) выберите действие.

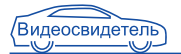

Изображение «крестик» означает отменить Возврат к заводским настройкам, изображение «галочка» подтверждение Возврата к заводским настройкам. Нажмите кнопку (12) для подтверждения. После этого регистратор выключится.

#### ВЕРСИЯ ПРОШИВКИ (ВЕРСИЯ)

Этот пункт предназначен для специалистов и показывает версию программного обеспечения устройства.

Чтобы просмотреть версию прошивки, зайдите в меню (см. пункт 1.В), выберите раздел ПРОШИВКА (после раздела ЗНАЧЕНИЯ ПО УМОЛЧАНИЮ).

# II. ФОТОСЪЁМКА

Остановите видеозапись. Нажмите клавишу (2) с изображение фотоаппарата и вы сделаете фотоснимок. Для создания новой фотографии повторно нажмите клавишу (2) с изображение фотоаппарата.

# III. РЕЖИМ ВОСПРОИЗВЕДЕНИЯ ИЛИ УПРАВЛЕНИЕ АРХИВНЫМИ МАТЕРИАЛАМИ

Остановите видеозапись кнопкой (12), нажмите на кнопку MODE (11), вы войдёте в меню просмотра видео и фото.

### A. Просмотр видео

Далее нажмите на кнопку (12) для входа в видеофайлы, используйте кнопки ВПЕРЁД (7) и НАЗАД (8) для выбора видеоролика. Для просмотра нажмите кнопку (12).

#### B. Просмотр фото

Остановите видеозапись. Нажмите на кнопку (11). Вы войдёте в меню просмотра видео- и фотофайлов.

Далее нажмите ВПЕРЁД (7) и затем на кнопку (12) для входа в

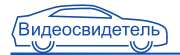

фотофайлы, используйте кнопки ВПЕРЁД(7) и НАЗАД(8) для выбора фотографии. Для просмотра нажмите кнопку (12).

### IV. ПОДКЛЮЧЕНИЕ GPS-МОДУЛЯ

Чтобы активировать GPS модуль необходимо воткнуть его в разъём (21 а). После подключения внешнего GPS-модуля, устройство начинает автоматически искать спутник.

На дисплее в нижнем левом углу появится иконка желтого цвета когда спутник будет найден, иконка станет зеленого цвета . (опционально, в комплекте для Видеосвидетель 3610 FHD G).

### V. ИСПОЛЬЗОВАНИЕ ФУНКЦИИ КОПИРОВАНИЯ

#### A. Копирование с карты памяти на FLASH

Выберете значение CARD (внешнюю карту памяти) в разделе НАСТРОЙКИ АКТИВ. СЛОТА

### *1. Копирование отдельного отрезка видеофайла.*

Остановите видеозапись кнопкой (12), нажмите на кнопку MODE (11), вы войдёте в меню просмотра видео и фото. Кнопками ВЛЕВО / ВПРАВО выберете нужный вам видеофайл. Нажмите кнопку REC/OK (12) для подтверждения выбора. Нажмите и удерживайте кнопку POWER для входа в режим копирования отрезка видеофайла.

Однократно нажмите кнопку REC/OK (12) для установки начальной точки отрезка, повторно нажмите кнопку REC/OK для установки конечной точки отрезка. На предложение видеорегистратора выбрать и скопировать созданный вами отрезок, кнопками ВЛЕВО / ВПРАВО выберете ДА или НЕТ. Краткое нажатие на кнопку SNAP (2) сохранит ваше видео на внутреннюю карту памяти.

### *2. Копирование целого видеофайла*

Остановите видеозапись кнопкой (12), нажмите на кнопку MODE (11), вы войдёте в меню просмотра видео и фото. Кнопками ВЛЕВО / ВПРАВО выберете нужный вам видеофайл. Нажмите кнопку REC/OK (12) для

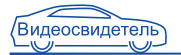

подтверждения выбора. Краткое нажатие на кнопку SNAP (2) сохранит ваш видеофайл на внутреннюю память.

#### Б. Копирование с внутренней памяти на карту памяти

Выберете значение FLASH (внутреннюю карту памяти) в разделе НАСТРОЙКИ АКТИВ. СЛОТА

Остановите видеозапись кнопкой (12), нажмите на кнопку MODE (11), вы войдёте в меню просмотра видео и фото. Кнопками ВЛЕВО / ВПРАВО выберете нужный вам видеофайл. Нажмите кнопку REC/OK (12) для подтверждения выбора. Краткое нажатие на кнопку SNAP (2) сохранит ваш видеофайл на внешнюю карту памяти.

### VI. ПЕРЕЗАГРУЗКА ВИДЕОРЕГИСТРАТОРА

Чтобы перезагрузить видеорегистратор, вам необходимо подключить его к бортовой сети (см. пункт Подключение автомобильного зарядного устройства). Далее, возьмите тонкий инструмент и вставьте в разъём (15), удерживайте в течение 5 секунд.

#### VII. СОЕДИНЕНИЕ С КОМПЬЮТЕРОМ

Скачивание видео- и фотоинформации.

- 1. Соедините ваш видеорегистратор с компьютером через USB разъём (5), вставив в него USB кабель из комплекта, нажмите кнопку включения видеорегистратора. Когда загорится красная лампа индикации работы прибора, компьютер автоматически прочитает карту MicroSD.
- 2. Просматривайте и управляйте видео- и фотофайлами с помощью компьютера.
- 3. Для завершения работы выключите видеорегистратор и отсоедините USB кабель.

Примечание: Если из-за неправильного управления видеорегистратором он не отвечает на ваши действия, то можно нажать кнопку сброса (Reset) и включить его. Видеорегистратор вернется к нормальной работе.

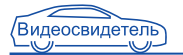

# VIII. УСТАНОВКА ВИДЕОПРОИГРЫВАТЕЛЯ И GPS ДАННЫХ

А. Установите файл «Driver.exe» с CD диска, идущего в комплекте.

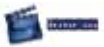

B. Дважды нажмите на «Player.exe», выберите видеофайл для воспроизведения.

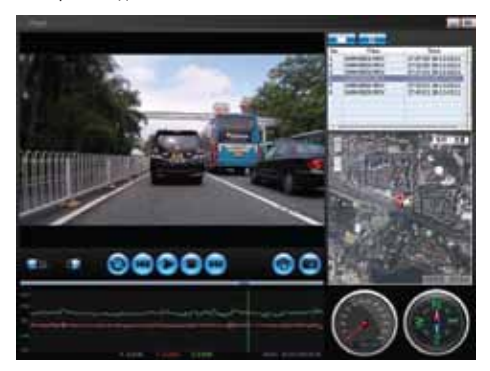

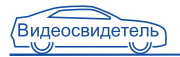

# ТЕХНИЧЕСКИЕ ХАРАКТЕРИСТИКИ

Разрешение матрицы: 5 Мпикс; Тип: цветной СМOS; Размер: 1/3`; диафрагма 2,0: фокус: 3,4 мм; Разрешение фотосъемки: JPEG 5 Мпикс; Параметры видеосъемки: 1920x1080 30р, 1280x720 60р, 1280x720 30р; Дисплей: Диагональ: 2,7 (7 см); АКБ: встроенная Li-ion 500 мА\*ч / 3.7 В; Внешний источник (mini USB): 5 В / 1А; Встроенная память: 256Мб; Поддерживаемые карты памяти: microSDHC; Емкость карт памяти: до 32 Гб; Встроенный видеовыход: HDMI (1080i/720р); AV композитный TV выход; Микрофон: встроенный; Динамик: встроенный; Температура эксплуатации: -5°С + 40°С; Допустимая влажность окружающей среды: 10-80%.

Примечание: Компания сохраняет за собой право вносить изменения в конструкцию и технические характеристики без предварительного уведомления покупателей.

# КОМПЛЕКТАЦИЯ

Видеорегистратор Видеосвидетель; Универсальный держатель для крепления на лобовое стекло; Адаптер питания от прикуривателя автомобиля; Кабель USB для соединения с компьютером; Инструкция по эксплуатации; GPS модуль (для Видеосвидетель 3610 FHD G).

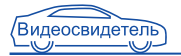

# УСТРАНЕНИЕ НЕИСПРАВНОСТЕЙ

Если при нормальных условиях эксплуатации прибора возникают проблемы, произведите следующие действия по их устранению:

#### Не записывает видео или фото

Проверьте, не повреждена ли карта памяти, достаточно ли свободного места на карте.

# В ходе фотографирования или видеозаписи устройство автоматически остановилось

Так как объем видеофайлов достаточно большой, выберите высокоскоростную карту памяти, совместимую с SDHC (карта имеет маркировку С10).

# В ходе воспроизведения изображений и видео появляется надпись «файл поврежден»

Причиной является ошибка в ходе сохранения данных. Сохраните всю нужную вам информацию с карты памяти и отформатируйте ее с помощью ПК.

#### Нет изображения на экране TV

Проверьте состояние подключения кабеля HDMI и настройки подключения телевизора.

#### Изображение нечеткое

Проверьте, не загрязнен ли объектив. Перед использованием видеорегистратора протрите объектив специальной тканью.

#### Не включается LED подсветка

При недостаточном заряде батареи подсветка не включается. Зарядите аккумулятор или подключите питание к видеорегистратору.

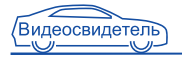

#### На изображении появляются белые линии

Измените частоту подсветки (ЧАСТОТА) в системных настройках.

#### При включенном видеорегистраторе идут помехи на радио

Правильно закрепите кабель питания прибора от прикуривателя по контуру лобового стекла. Проверьте правильность подключения радио к электронной системе вашего автомобиля. Для этого обратитесь к руководству по эксплуатации транспортного средства.

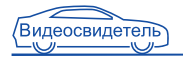

# ДЛЯ ЗАМЕТОК

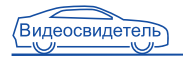

# ДЛЯ ЗАМЕТОК

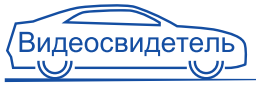

# ГАРАНТИЙНЫЙ ТАЛОН

Гарантийное обслуживание осуществляется только при наличии правильно заполненной гарантийной карточки с печатью торгующей организации, и при предъявлении кассового чека на приобретенное изделие

МОДЕЛЬ <u>\_\_\_\_\_\_\_\_\_\_\_\_\_\_\_\_\_\_\_\_\_\_\_\_\_\_\_\_\_\_\_\_\_\_</u>

СЕРИЙНЫЙ НОМЕР ПОСТАВЛЯЕТ СЕРГЕТАТИВНОСТИ

ДАТА ПРОДАЖИ ДАНИ ДАТА ПРОДАЖИ ДАТА ПРОДАЖИ ДАТА ДАНИ ДАНИ ДАНИ ДАТА ДАНИ ДАНИ ДА

НАИМЕНОВАНИЕ ТОРГУЮЩЕЙ ОРГАНИЗАЦИИ И АДРЕС

ТЕЛЕФОН ТОРГУЮЩЕЙ ОРГАНИЗАЦИИ Подпись продавца: Подпись покупателя:

\* Покупатель своей подписью подтверждает, что полностью ознакомлен с гарантийными сроками, порядком и условиями гарантии.

Действующий список адресов сервисцентров на сайте www.videosvidetel.com Печать торгующей организации

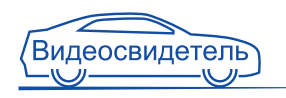

#### Гарантийный срок

Срок гарантии на оборудование исчисляется со дня передачи товара потребителю. Во избежание недоразумений, сохраняйте в течение гарантийного срока службы оборудования, документы, прилагаемые к товару при его продаже. Гарантия не распространяется на съёмные предохранители, аккумуляторы и элементы питания.

Гарантийный срок, установленный фирмой производителя - 12 месяцев. Компания "Видеосвидетель" оставляет за собой право отказа от бесплатного гарантийного ремонта в случае несоблюдения изложенных ниже условий гарантии.

#### Порядок гарантийного обслуживания:

При обращении в сервис-центр или к продавцу в случае обнаружения недостатков. Вы должны предоставить:

- Заполненный надлежащим образом гарантийный талон
- Печати продавца и даты продажи в гарантийном тапоне
- Оригинал документа или чек, подтверждающий покупку

#### Условия гарантии:

- Гарантийный ремонт и обслуживание НЕ производится в следующих случаях:
	- 1. по окончании гарантийного срока эксплуатации
	- 2. отсутствие или повреждение гарантийных этикеток на оборудовании
	- 3. оборудование имеет следы механических, электрических, химических или тепловых повреждений (в том числе скрытые), попадание воды,
	- 4. обнаружение на деталях оборудования следов постороннего вмешательства
	- 5. внесение несанкционированных изменений в конструкцию, использование не оригинальных комплектующих
	- 6. неправильная установка и эксплуатация
	- 7. повреждение оборудования в результате ДТП
	- 8. ненормативное входное напряжение

#### - Бесплатный ремонт производится только в случаях:

- 1. в течение гарантийного срока (12 месяцев)
- 2 серийный номер и модель изделия должны соответствовать указанному в гарантийном TROOHE
- 3, правильного и четкого заполнения гарантийного талона (без исправлений) с указанием даты продажи, четкими подписями и печатью торгующей организации, а также названия молепи и серийного номера

Действующий список адресов сервис-центров на сайте www.videosvidetel.com